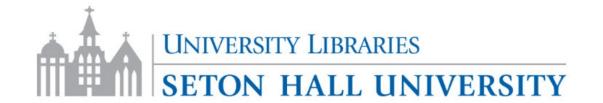

## http://library.shu.edu/

Contact your liaison librarian about any of these tools <a href="http://library.shu.edu/library/subject-librarians">http://library.shu.edu/library/subject-librarians</a>

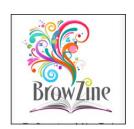

**BROWZINE**—Browse Journals by subject on your phone, tablet or computer

http://library.shu.edu/browzine

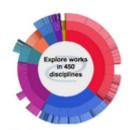

eRepository—SHU's Institutional Repository

http://library.shu.edu/eRepository

Student theses and dissertations are deposited here.

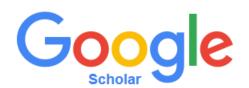

**Google Scholar** - Streamline searching for academic articles, connect to SHU Libraries from home, add alerts for yourself and scholars you follow.

https://scholar.google.com/

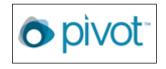

**PIVOT**—Find grant opportunities in your research area and setup automated alerts.

http://library.shu.edu/pivot

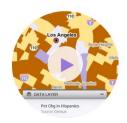

**POLICYMAP**—GIS mapping tool with US government data for public health, political science.

http://library.shu.edu/policymapgs

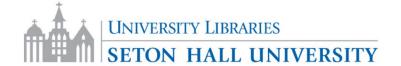

## http://library.shu.edu/

Contact your liaison librarian about any of these tools http://library.shu.edu/library/subject-librarians

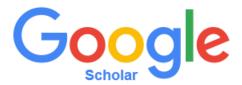

To track your scholarly footprint:

My Citations

Show library access links for (choose up to five libraries):

## Seton Hall University

e.g., Harvard

Open WorldCat - Library Search

Seton Hall University - Getit@SHU

## **CAPTURING SCREENSHOTS**

Print Screen—Paste in your application

Alt Print Screen—Paste active window in your application

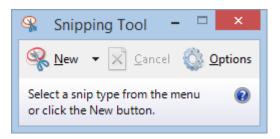